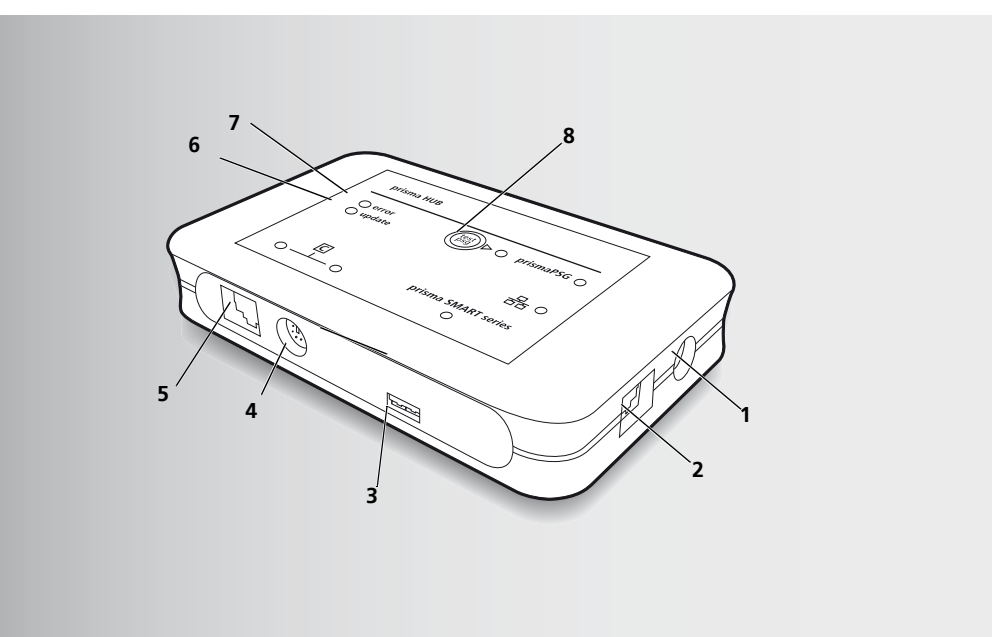

LMT 68241 03/2021 EL LMT 68241 03/2021 EL

**Löwenstein Medical Technology GmbH + Co. KG** Kronsaalsweg 40 22525 Hamburg, Germany T: +49 40 54702-0 F: +49 40 54702-461 www.loewensteinmedical.de

# prisma HUB

Δομοστοιχείο επικοινωνίας για συσκευές θεραπείας τύπου WM090TD / WM100TD / WM110TD / WM120TD

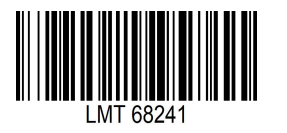

 $C \in$ 

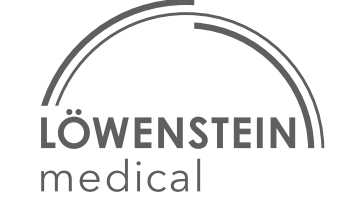

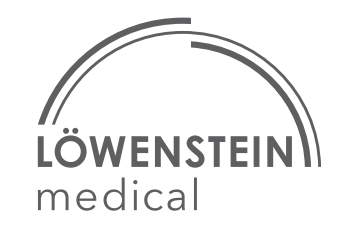

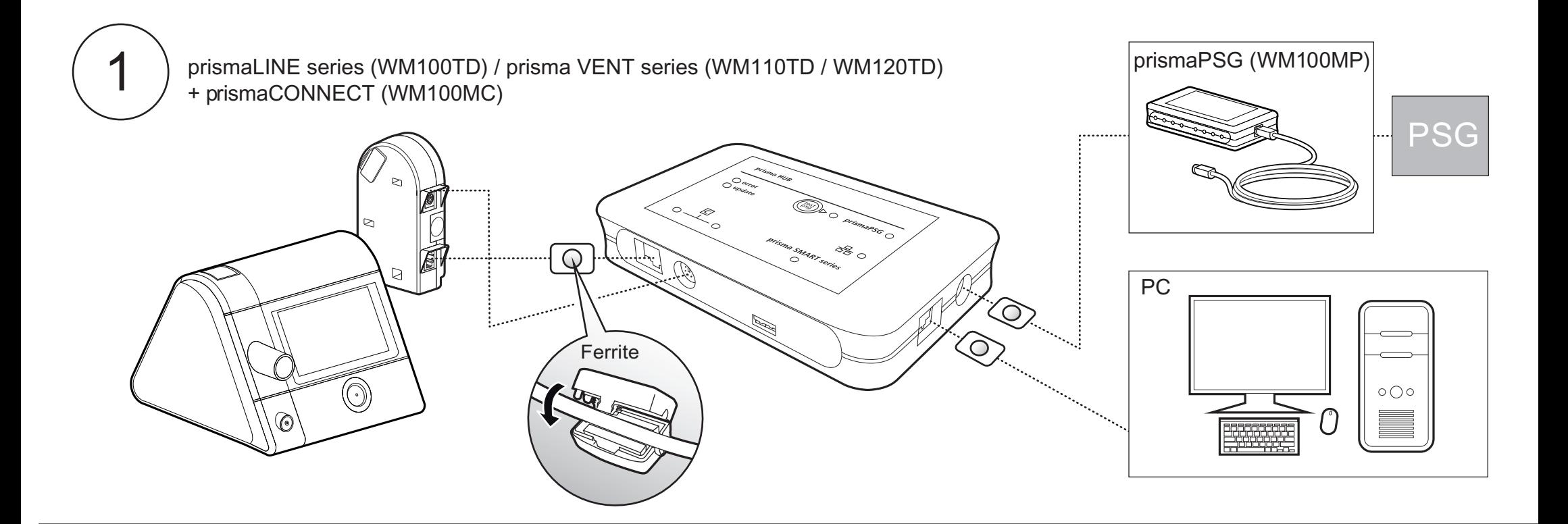

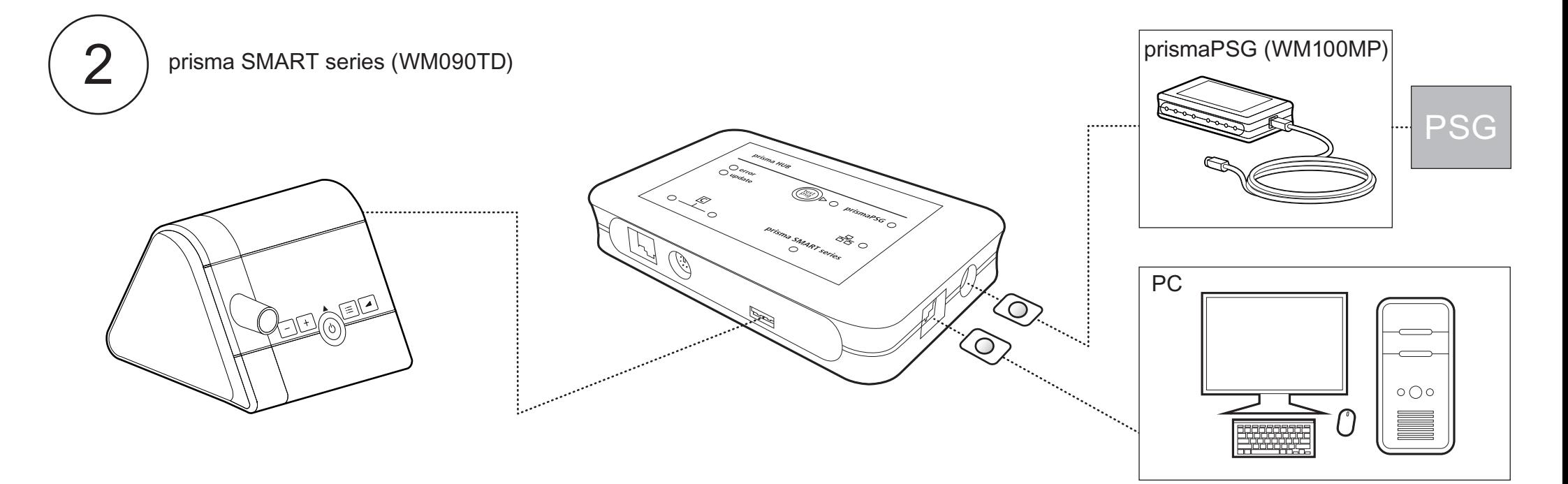

### **9 Συντήρηση**

Το δομοστοιχείο έχει σχεδιαστεί για διάρκεια ζωής 6 ετών. Το δομοστοιχείο δεν χρειάζεται συντήρηση, όταν γίνεται χρήση σύμφωνα με τους κανονισμούς και τις οδηγίες χρήσης.

### **10 Περιεχόμενο συσκευασίας**

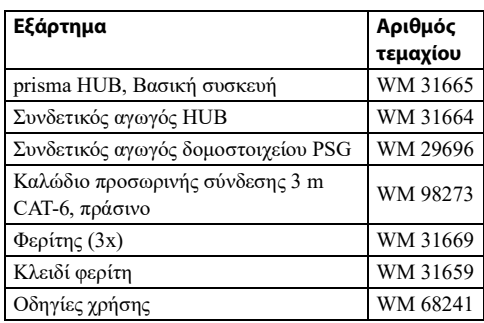

#### **11 Εξαρτήματα και ανταλλακτικά**

Τον τρέχοντα κατάλογο εξαρτημάτων και ανταλλακτικών μπορείτε να τον βρείτε στη σελίδα του κατασκευαστή στο διαδίκτυο ή μέσω του εξουσιοδοτημένου ειδικού εμπόρου σας.

### <span id="page-2-0"></span>**12 Τεχνικά δεδομένα**

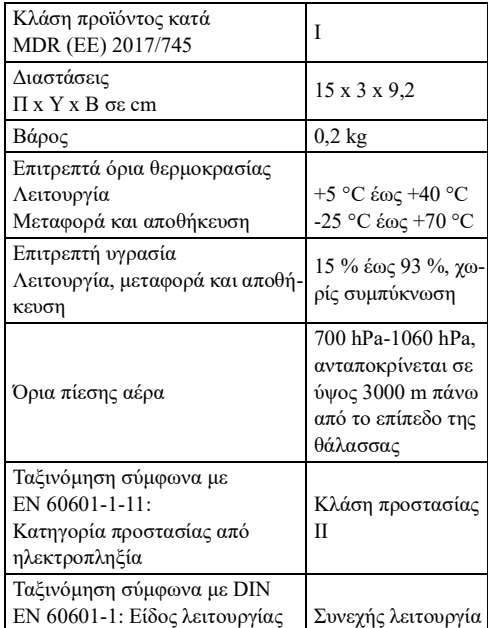

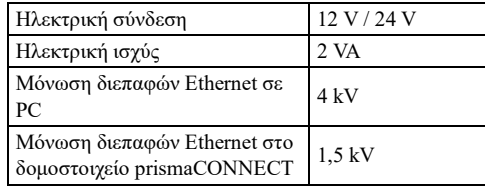

Με επιφύλαξη κατασκευαστικών αλλαγών.

### **13 Εγγύηση**

Η εταιρία Löwenstein Medical Technology παρέχει στον πελάτη ενός νέου αυθεντικού προϊόντος Löwenstein Medical Technology και ενός ανταλλακτικού που έχει συναρμολογηθεί από την εταιρία Löwenstein Medical μία περιορισμένη εγγύηση κατασκευαστή σύμφωνα με τους εγγυητικούς όρους που ισχύουν για το εκάστοτε προϊόν και σύμφωνα με τα κατωτέρω αναφερόμενα χρονικά διαστήματα εγγύησης από την ημερομηνία αγοράς. Οι εγγυητικοί όροι μπορεί να κληθούν στη σελίδα του κατασκευαστή στο διαδίκτυο. Κατόπιν επιθυμίας σας αποστέλλουμε επίσης τους εγγυητικούς όρους. Σε περίπτωση εγγυητικής αξίωσης απευθυνθείτε στον ειδικό σας έμπορο.

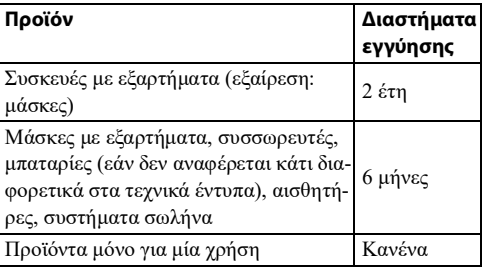

### **14 Δήλωση συμμόρφωσης**

#### Με το παρόν, η εταιρεία Löwenstein

Medical Technology GmbH + Co. KG, Kronsaalsweg 40, 22525 Αμβούργο, Γερμανία, ο κατασκευαστής των συσκευών που περιγράφονται σε αυτές τις οδηγίες χρήσης, δηλώνει ότι το προϊόν ανταποκρίνεται στις σχετικές διατάξεις του Κανονισμού (ΕΕ) 2017/745 για τα ιατροτεχνολογικά προϊόντα. Το πλήρες κείμενο της δήλωσης συμμόρφωσης θα το βρείτε στη σελίδα του κατασκευαστή στο διαδίκτυο.

> MT 68241 03/2021 EL LMT 68241 03/2021 EL

### **1 Εισαγωγή**

### **1.1 Σκοπός χρήσης**

Το δομοστοιχείο WM090MC χρησιμεύει στη δημιουργία σύνδεσης μεταξύ των εγκεκριμένων συσκευών και του PC μέσω Ethernet. Εκτός αυτού, χρησιμεύει για τη δημιουργία σύνδεσης μεταξύ των εγκεκριμένων συσκευών και του δομοστοιχείου WM100MP. Το δομοστοιχείο WM090MC προορίζεται μόνο για χρήση σε εσωτερικούς χώρους. Το δομοστοιχείο WM090MC δεν προορίζεται για χρήση στο σπίτι.

### **2 Ασφάλεια**

### **2.1 Υποδείξεις ασφαλείας**

#### **Κίνδυνος τραυματισμού λόγω λειτουργικών βλαβών της συσκευής ή εξαρτημάτων!**

Συσκευή ή εξαρτήματα που έχουν υποστεί ζημιά ενδέχεται να τραυματίσουν τον ασθενή, τον χρήστη ή άτομα στο κοντινό περιβάλλον.

- Λειτουργείτε τη συσκευή και τα εξαρτήματα μόνο όταν δεν φέρουν εξωτερικές βλάβες.
- Χειρίζεστε τη συσκευή και τα εξαρτήματα μόνο έπειτα από την επιτυχή ολοκλήρωση του ελέγχου λειτουργίας.

#### **Κίνδυνος εγκαυμάτων λόγω λειτουργίας της συσκευής εκτός των προβλεπόμενων συνθηκών περιβάλλοντος!**

Η χρήση της συσκευής εκτός των προβλεπόμενων συνθηκών περιβάλλοντος ενδέχεται να οδηγήσει σε εκτός ορίων ανοχές και σε βλάβη της συσκευής και μπορεί να τραυματιστούν οι ασθενείς.

- Λειτουργείτε τη συσκευή μόνο εντός των προβλεπόμενων συνθηκών περιβάλλοντος (βλ. κεφάλαιο "[Τεχνικά δεδομένα](#page-2-0)").
- Λειτουργείτε τη συσκευή μόνο σε κλειστούς χώρους.

### **2.2 Γενικές υποδείξεις**

- Συνδέστε τις συσκευές και τα δομοστοιχεία που επιτρέπονται σύμφωνα με τις παρούσες οδηγίες χρήσης. Οι συνδεδεμένες συσκευές στη διεπαφή LAN του δομοστοιχείου πρέπει να ανταποκρίνονται στο εκάστοτε πρότυπο προϊόντος τους. Τοποθετείτε τις μη ιατρικές συσκευές εκτός του περιβάλλοντος ασθενούς.
- Ο φορέας λειτουργίας είναι υπεύθυνος για τη διασφάλιση της συμβατότητας της συσκευής θεραπείας και όλων των εξαρτημάτων και αξεσουάρ που έχουν συνδεθεί πριν από την χρήση σε ασθενείς. Οι τροποποιήσεις στη συσκευή πρέπει να διενεργούνται αποκλειστικά από τον κατασκευαστή ή από το εξειδικευμένο προσωπικό που ο τελευταίος έχει ρητά εξουσιοδοτήσει.
- ΕL)<br>Για τι τήρηση του Για του Παντιάλι του Παντικό της Εισανωνή του οφορέας λειτουργίας κατά την ενσωμάτωση του (ΕL δομοστοιχείου WM090MC σε δίκτυο IT που περιλαμβάνει άλλες συσκευές πρέπει να ελέγξει εάν από αυτό προκύπτουν κίνδυνοι για ασθενείς, χρήστες ή τρίτους (IEC 80001-1).
	- Η εφαρμογή ξένων τεμαχίων μπορεί να οδηγήσει σε μη συμβατότητα με τη συσκευή. Λάβετε υπόψη σας ότι στις περιπτώσεις αυτές λύεται οποιαδήποτε αξίωση απόδοσης εγγύησης και ευθύνη, εφόσον δεν χρησιμοποιούνται τα εξαρτήματα που προτείνονται στις οδηγίες χρήσης ή τα αυθεντικά ανταλλακτικά.
	- Προς αποφυγή πρόκλησης μόλυνσης ή μόλυνσης βακτηριδίων λάβετε υπόψη σας το τμήμα για την υγειονομική προετοιμασία (βλ. κεφάλαιο "[Υγειονο](#page-3-0)[μική προετοιμασία](#page-3-0)").
	- Στην ΕΕ: Ως χρήστης ή/και ασθενής πρέπει να δηλώνετε στον κατασκευαστή και στις αρμόδιες αρχές όλα τα σοβαρά συμβάντα που προκύπτουν και σχετίζονται με το προϊόν.

### **3 Περιγραφή προϊόντος**

### **3.1 Επισκόπηση**

Την παράσταση των μεμονωμένων εξαρτημάτων θα την βρείτε στη σελίδα τίτλου.

Υπόμνημα

- 1. Σύνδεση prismaPSG (WM100MP)
- 2. Διεπαφή LAN για σύνδεση σε PC
- 3. Διεπαφή για σειρά prisma SMART (WM090TD)
- 4. Διεπαφή PSG για δομοστοιχείο prismaCONNECT (WM100MC)
- 5. Διεπαφή LAN για δομοστοιχείο prismaCONNECT (WM100MC)
- 6. Λυχνία LED ενημέρωσης σηματοδοτεί ενημέρωση σε εξέλιξη
- <span id="page-2-1"></span>7. Λυχνία LED σφάλματος - σηματοδοτεί βλάβη
- <span id="page-2-2"></span>8. Πλήκτρο PSG - εκπέμπει δοκιμαστικά σήματα στο prismaPSG

### **3.2 Φερίτης**

Ο φερίτης (βλ. **εικόνα 1** και **εικόνα 2**) είναι ένα μη ηλεκτρικώς αγώγιμο υλικό, το οποίο απορροφά τα ηλεκτρομαγνητικά κύματα κατά τη διέλευση. Χρησιμεύει ως αντιπαρασιτικό φίλτρο, το οποίο καταργεί τα ηλεκτρομαγνητικά κύματα προτού μπορέσει να γίνει εκπομπή τους μέσω του καλωδίου.

#### **4 Σημάνσεις και σύμβολα 5 Χειρισμός** EL EL

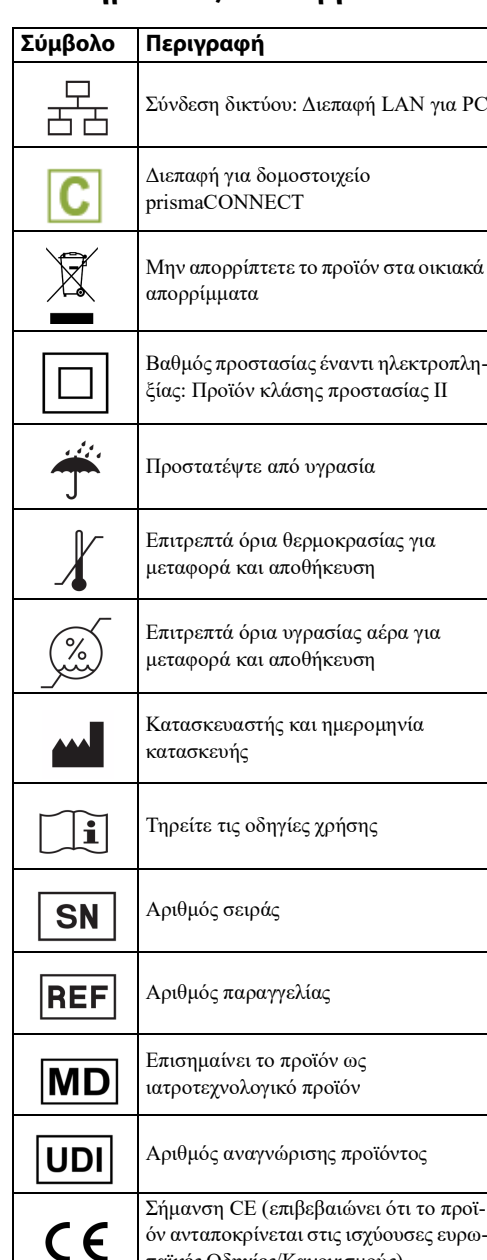

παϊκές Οδηγίες/Κανονισμούς)

### **5.1 Σύνδεση δομοστοιχείου**

1. Δημιουργήστε τις συνδέσεις βύσματος σύμφωνα με την **εικόνα 1** ή την **εικόνα 2**.

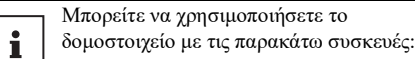

- Σειρά prisma SMART (WM090TD)
- Σειρά prismaLINE (WM100TD) (σε σύνδεση με το δομοστοιχείο prismaCONNECT)
- Σειρά prisma VENT (WM110TD / WM120TD) (σε σύνδεση με το δομοστοιχείο prismaCONNECT)

Μην συνδέετε ταυτόχρονα πολλαπλές συσκευές.

Αρχίζει να ανάβει η εκάστοτε λυχνία LED.

2. Στερεώστε τον φερίτη σύμφωνα με την **εικόνα 1** ή την **εικόνα 2** στα καλώδια. Κατά τη διαδικασία αυτή, στερεώστε τον φερίτη όσο το δυνατόν πιο κοντά στο δομοστοιχείο prisma HUB.

### **5.2 Ενεργοποίηση δομοστοιχείου**

- 1. Για να ενεργοποιήσετε το δομοστοιχείο: Συνδέστε το δομοστοιχείο σε μία συσκευή θεραπείας. Ανάβουν οι λυχνίες LED, στις οποίες υπάρχει σύνδεση βύσματος. Οι λυχνίες LED σβήνουν ένα λεπτό μετά από την τελευταία αλλαγή.
- 2. Για να ενεργοποιήσετε τις λυχνίες LED: Πατήστε το πλήκτρο PSG **[8.](#page-2-2)**.

### **5.3 Εκπομπή δοκιμαστικού σήματος PSG**

1. Πατήστε το πλήκτρο PSG **[8.](#page-2-2)**. Η λυχνία LED ανάβει. Για 2 λεπτά εκπέμπεται ένα συνθετικό σήμα στο σύστημα PSG.

### **5.4 Διαμόρφωση δομοστοιχείου**

Στη διεπαφή LAN για σύνδεση σε PC είναι ενεργοποιημένη η προρύθμιση DHCP. Στο δομοστοιχείο prisma HUB εκχωρήθηκε δυναμική διεύθυνση IP. Εάν δεν υπάρχει διακομιστής DHCP, η εκχώρηση διεύθυνσης IP γίνεται μέσω Zeroconf/Auto-IP στην περιοχή 169.254.1.0 μέχρι 169.254.254.255.

Με τη βοήθεια του λογισμικού PC prisma HUBconfig μπορείτε να εκχωρήσετε μία στατική διεύθυνση IP στο δομοστοιχείο.

### **5.5 Σύνδεση δομοστοιχείου σε δίκτυο IT**

Για τη δημιουργία σύνδεσης μεταξύ του δομοστοιχείου και του PC το δομοστοιχείο μπορεί να συνδεθεί σε δίκτυο ΙΤ. Το δίκτυο πρέπει να διασφαλίζει τις παρακάτω ιδιότητες:

- Οι θύρες UDP και TCP 51337 και 51338 πρέπει να είναι ανοιχτές, δεν επιτρέπεται να έχουν μπλοκαριστεί από τείχος προστασίας.
- Το UDP απαιτείται για την αυτόματη αναγνώριση των συσκευών στο δίκτυο, η ανταλλαγή δεδομένων γίνεται έπειτα μέσω του πρωτοκόλλου TCP.

Σε περίπτωση αστοχίας του δικτύου IT μπορείτε να συνεχίσετε τον χειρισμό της συσκευής θεραπείας μέσω της οθόνης και να μεταφέρετε τα δεδομένα μέσω κάρτας SD. Με αυτόν τον τρόπο, η αστοχία του δικτύου IT δεν προκαλεί επικίνδυνες καταστάσεις.

### <span id="page-3-0"></span>**6 Υγειονομική προετοιμασία**

### **6.1 Γενικές υποδείξεις**

- Κατά την απολύμανση φοράτε κατάλληλο προστατευτικό εξοπλισμό.
- Λάβετε υπόψη σας τις οδηγίες χρήσης του απολυμαντικού μέσου που χρησιμοποιείτε.

### **6.2 Προθεσμίες**

Καθαρίζετε εβδομαδιαία το δομοστοιχείο. Εάν χρειάζεται (π.χ. έπειτα από περιπτώσεις μολυσματικών νόσων ή έντονων ρυπάνσεων), απολυμαίνετε το δομοστοιχείο. Η αποστείρωση δεν επιτρέπεται.

### **6.3 Υγειονομική προετοιμασία δομοστοιχείου**

### ΕΙΔΟΠΟΙΗΣΗ

#### **Υλικές βλάβες εξαιτίας διείσδυσης υγρών!**

Η διείσδυση υγρών ενδέχεται να προκαλέσει φθορές στο δομοστοιχείο.

- Μη βυθίζετε το δομοστοιχείο σε υγρά.
- 1. Λύνετε όλες τις συνδέσεις από το δομοστοιχείο.
- 2. Ξεσκονίζετε το δομοστοιχείο με ένα απαλό πανί.
- 3. Εάν είναι απαραίτητο: Διαβρέχετε επίμονα σωματίδια ρύπων με νερό ή απολυμαντικό μέσο, αφαιρείτε με απαλό πανί (Σύσταση: terralin<sup>®</sup> protect ή perform advanced Alcohol EP).

## **7 Έλεγχος λειτουργίας**

Μετά από κάθε υγειονομική προετοιμασία, κάθε επισκευή, τουλάχιστον όμως μία φορά κάθε 6 μήνες, πραγματοποιήστε έλεγχο λειτουργίας.

- 1. Αφαιρέστε αλλεπάλληλα όλα τα καλώδια από το δομοστοιχείο. Η εκάστοτε λυχνία LED σβήνει.
- 2. Συνδέστε αλλεπάλληλα όλα τα καλώδια ξανά στο δομοστοιχείο. Αρχίζει να ανάβει η εκάστοτε λυχνία LED.
- 3. Πατήστε το πλήκτρο **PSG [8.](#page-2-2)**. Η λυχνία LED ανάβει. Για 2 λεπτά εκπέμπεται ένα συνθετικό σήμα στο σύστημα PSG.
- 4. Όταν το δομοστοιχείο δεν λειτουργεί κανονικά ή εμφανίζει βλάβες: Απευθυνθείτε σε ειδικό έμπορο.

### **8 Βλάβες**

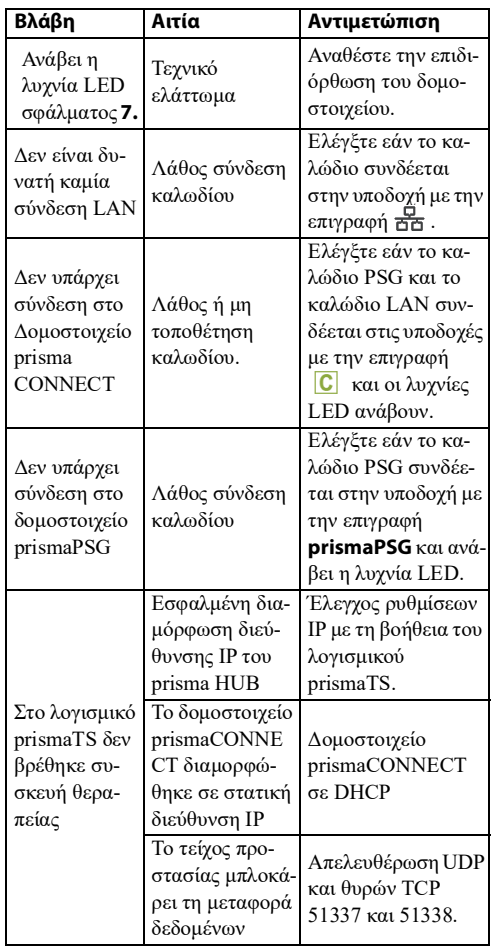